## University of New Mexico [UNM Digital Repository](https://digitalrepository.unm.edu/)

[Principles of Public Health 2010-2017](https://digitalrepository.unm.edu/hsc_inst_coph_mph_pph) MPH

9-11-2013

# MPH Principles of Public Health: Sample Search Assignments

Jonathan Eldredge

Follow this and additional works at: [https://digitalrepository.unm.edu/hsc\\_inst\\_coph\\_mph\\_pph](https://digitalrepository.unm.edu/hsc_inst_coph_mph_pph?utm_source=digitalrepository.unm.edu%2Fhsc_inst_coph_mph_pph%2F35&utm_medium=PDF&utm_campaign=PDFCoverPages)

MPH Principles Course Sample Search Assignment Jon Eldredge, PhD

Review Assignment Due in class Thursday September 11, 2013

## **Directions:**

Read over the following descriptions of searches. These search descriptions are supposed to be replicable. Analyze each description for accuracy, clarity, and replicability. How would you improve upon these descriptions? We will discuss in class on Thursday September 11, 2014 at 6:15pm.

#### **FIRST SAMPLE SEARCH NARRATIVE:**

To retrieve the database used in this literature search, first access UNM's Health Sciences Library & Informatics Center webpage by typing<http://hsc.unm.edu/library/> into the web browser. Click on the letter **P** under **Database Quick Links** to yield a list of the databases beginning with that letter. Next, clicking on the PubMed hyperlink, will redirect one to the search page. Under **More Resources** at the bottom right-hand side of the PubMed homepage, select **MeSH Database**. In the search box, type **measles** and click **Go**. Select the link under the first term, M**easles**, and send to **Search Box with AND**. Type **refugees** into the search box at the top of the page and click **Go**. Again select the link under the first term, **refugees**, send to **Search Box with AND**, and then **Search PubMed**. The search should yield 32 results. No limits were applied due to the small number of results. The search history for the research conducted can be found under the **Advanced search** hyperlink, and should look like this:

Search **"Measles"[Mesh] AND "Refugees"[Mesh]** 21:01:27 [32](http://www.ncbi.nlm.nih.gov.libproxy.unm.edu/pubmed/advanced?cmd=HistorySearch&querykey=5&)

A second PubMed search was conducted similarly to the first. However, the MeSH terms **measles** and **disease outbreaks** were used instead and both were restricted to major topic headings before searching because these are broad topics. Results were filtered by only articles published in the last 10 years, Human species, and English language. To apply limits, select the **Limits** hyperlink at the top of the page, select the appropriate limits, and then hit **Search**. The limited search should yield 287 results. Search history:

Search **"Measles"[Majr] AND "Disease Outbreaks"[Majr]** Limits: **Humans, English, published in the last 10 years** 21:21:25 [287](http://www.ncbi.nlm.nih.gov.libproxy.unm.edu/pubmed/advanced?cmd=HistorySearch&querykey=24&)

The same search strategy was used in the next search with the MeSH terms **communicable disease control** and **disasters**. The search produced 198 articles. Search history:

Search **"Communicable Disease Control"[Majr] AND "Disasters"[Majr]** Limits: **Humans, English, published in the last 10 years** 21:38:37 [198](http://www.ncbi.nlm.nih.gov.libproxy.unm.edu/pubmed/advanced?cmd=HistorySearch&querykey=45&)

A fourth PubMed search was conducted by using the MeSH terms **measles** and **disasters**, and both were sent to the search box with AND. This search resulted in 14 articles without applying limits. Search history:

Search **"Measles"**[Mesh] AND "Disasters"[Mesh] 21:26:20 [14](http://www.ncbi.nlm.nih.gov.libproxy.unm.edu/pubmed/advanced?cmd=HistorySearch&querykey=3&)

The MeSH term **measles** was used in the last search, and the subheading **transmission** was selected. The search was restricted to major topic headings and English-language articles. No other limits were applied. The search yielded 127 results.

Search **"Measles/transmission"[Majr]** Limits: **English** 12:13:30 [127](http://www.ncbi.nlm.nih.gov/pubmed/advanced?cmd=HistorySearch&querykey=4&) 

All search strategies resulted in literature that will support my chosen topic. A total of 30 articles containing any description of measles outbreaks in populations displaced by either natural disasters or complex emergencies, and/or of measles prevention and control guidelines and recommendations in emergency situations were selected and included as references.

#### **SECOND SAMPLE SEARCH NARRATIVE:**

I used PsycINFO and PubMed for my literature review. To access either of these databases, go to UNM's Health Science Library and Informatics Center webpage by typing [http://hsc.unm.edu/library/.](http://hsc.unm.edu/library/) Once you've reached the HSLIC homepage, scroll down the screen until you reach Database Quick Links and select the letter P. There is a link to both PsycINFO and PubMed on this screen.

First, select the PsycINFO link. On PsycINFO's searchpage, click on the Thesaurus tab at the top of the page. In the browsing box, type Obesity and click the browse button. Select the term Obesity and then select the add button. The search box at the top should read DE "Obesity". Next, go back to the Browsing box and type Rural Environments and click the browse button. Select the term Rural Environments then change the drop down option directly above the search results to AND, then select the add button. The search box at the top should now read (DE "Obesity") AND (DE "Rural Environments"). Now click the Search button. You should get 43 results. To limit the search, go to the left side of the screen and select Show More. I limited my search to Linked Full Text. I selected English in the Language Box. Then I selected Human from the Population Group Box. Then I clicked on Search at the bottom of the page. The search should yield 11 results.

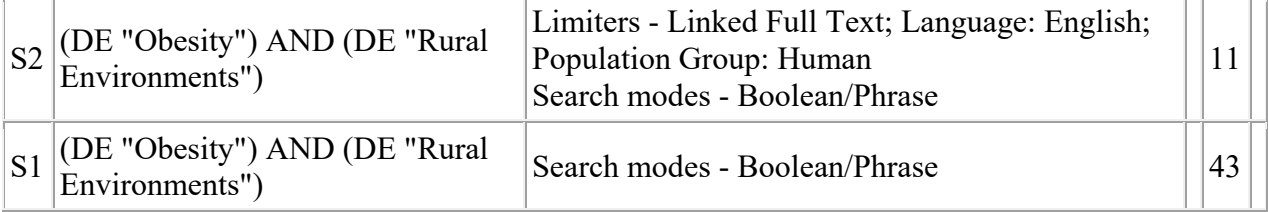

The next database I used was PubMed. Access PubMed from the HSLIC homepage using the same method used previously for PsycINFO. From the PubMed homepage, click on the MeSH Database link under the More Resources heading. Type Obesity in the search box at

the top of the screen and click GO. Select the first term "Obesity". Once you select this term, the next screen should contain Obesity as the main heading and numerous subheadings below. First, scroll past the subheadings and check the box next to Restrict Search to Major Topic headings only. Then select several subheadings including: epidemiology, etiology, prevention and control, psychology, and statistics and numerical data. Under the Send To drop down menu, select the Search Box with AND option. The search box should read ("Obesity/epidemiology"[Majr] OR "Obesity/etiology"[Majr] OR "Obesity/prevention and control"[Majr] OR "Obesity/psychology"[Majr] OR "Obesity/statistics and numerical data"[Majr]). At the top of the screen in the search box, type in Rural and select GO. Select the first term "Rural Populations". On the next screen, click on the box next to the Rural Populations main heading. Go to the Send To drop down menu and select the Search Box with AND option. The search box should now read (("Obesity/epidemiology"[Majr] OR "Obesity/etiology"[Majr] OR "Obesity/prevention and control"[Majr] OR "Obesity/psychology"[Majr] OR "Obesity/statistics and numerical data"[Majr])) AND "Rural Population"[Mesh]. Click on the Search PubMed button below the search box. Your search should yield 297 results. To apply limits, go to the top of the screen and click on Limits. Select articles published in the last 5 years from the drop down menu in the Dates box. Limit the Species to Human. Select Links to Full Text under the Text Options box. Limit the Language to English. Click on the search button at the bottom of the screen. Your search should yield 134 results. The search history is listed below. Search **(("Obesity/epidemiology"[Majr] OR "Obesity/etiology"[Majr] OR** 

**"Obesity/prevention and control"[Majr] OR "Obesity/psychology"[Majr] OR "Obesity/statistics and numerical data"[Majr])) AND "Rural Population"[Mesh]** Limits: **only items with links to full text, Humans, English, published in the last 5 years** 17:24:19 [134](http://www.ncbi.nlm.nih.gov.libproxy.unm.edu/pubmed/advanced?cmd=HistorySearch&querykey=7&)

#### **THIRD SAMPLE SEARCH NARRATIVE:**

*What is the association between income level and fast food restaurants?* 

We began our search by opening the PubMed homepage via the UNM HSLIC homepage. Once in PubMed, we clicked on the link for MeSH Database which is located in the blue colored left hand panel menu under "PubMed Services". In the MeSH database Search box, we entered "Food Industry". Results of this search returned 1 MeSH heading. I sent that heading to the "Search Box with AND". We then searched the MeSH database for "Socioeconomic Factors". Results of this search returned 1 MeSH heading. We sent that heading to the "Search Box with AND". I then searched the MeSH database for "United States". Results of that search returned 49 MeSH headings. I clicked the first one "United States" and sent it to the "Search Box with AND". I then clicked on the PubMed Search button. This resulted in 735 articles. Limiting that search to Links to Full Text, Published in the last 5 years, Humans and English language produced a total of 224 articles.

#35 Search ("Food Industry"[Mesh] AND "Socioeconomic Factors"[Mesh]) AND "United States"[Mesh] Limits: published in the last 5 years, only items with links to full text, Humans, English

*What is the association between foreign-born people and health care access?*

We began our search by opening the PubMed homepage via the UNM HSLIC homepage. Once in PubMed, we clicked on the link for MeSH Database which is located in the blue colored left hand panel menu under "PubMed Services". In the MeSH database Search box, we entered "Socioeconomic Factors". Results of this search returned 1 MeSH heading. We sent that heading to the "Search Box with AND". We then searched the MeSH database for "Emigrants and Immigrants". Results of this search returned 1 MeSH heading. We sent that heading to the "Search Box with AND". We then searched the MeSH database for "Delivery of Health Care". Results of that search returned 1 MeSH heading which we sent to the "Search Box with AND". We then clicked on the PubMed Search button. This resulted in 66 articles. Limiting that search to Links to Full Text, Published in the last 10 years, Humans and English language produced a total of 55 articles.

#52 Search ("Socioeconomic Factors"[Mesh] AND "Emigrants and Immigrants"[Mesh]) AND "Delivery of Health Care"[Mesh] Limits: published in the last 10 years, only items with links to full text, Humans, English

## **FOURTH SAMPLE SEARCH NARRATIVE:**

To retrieve the database used in this literature search, first access UNM's Health Sciences Library & Informatics Center webpage by typing http://hsc.unm.edu/library/. Under the title Quick Search, click on the category PubMed. On the PubMed homepage, click on the link MeSH Databases under the column More resources. In the search box provided, type 'Borderline Personality disorder' and click "search". Under the subheadings, click the box beside "epidemiology" and click 'add to search builder' and then 'Search PubMed'. This search will give 661 results. Add in the filter 'systematic reviews' and it will result in 17 results. The search history will be available in the Advanced Search hyperlink, and will look like the following.

Search **"Borderline Personality Disorder/epidemiology"[Mesh]** Filters: **Systematic Reviews** 17

A second PubMed search was made using MeSh terms Borderline Personality disorder (restricted to major topic heading) and risk factors. The filters applied were : Articles limited to last 10 years, Female, Age 19-44 years and English. This search resulted in 61 articles. The search history will be available in the Advanced Search hyperlink as,

Search **((("Borderline Personality Disorder"[Majr]))) AND "Risk Factors"[Mesh]** Filters: **published in the last 10 years; English; Female; Adult: 19-44 years** [61](http://www-ncbi-nlm-nih-gov.libproxy.unm.edu/pubmed/?cmd=HistorySearch&querykey=38)

A third PubMed search was performed using the MeSh terms, 'Borderline personality disorder' (restricted to major topic heading) and 'suicide'. This search was limited to articles in the last 10 years. Other filters like English, Female, Ages 19-44 years were added and the search resulted in 98 articles. The search history under Advanced Search will be available and will look like the following

Search **("Borderline Personality Disorder"[Majr]) AND "Suicide"[Mesh]** Filters: **published in the last 10 years; English; Female; Adult: 19-44 years** [98](http://www-ncbi-nlm-nih-gov.libproxy.unm.edu/pubmed/?cmd=HistorySearch&querykey=21) 

A fourth PubMed search was made with the Mesh terms Borderline Personality disorder

(restricted to major topic heading) and coping skills. The filters applied were female, Adult 19- 44 years and articles limited to last 10 years. This search resulted in 41 articles. Search history:

Search **(("Borderline Personality Disorder"[Majr])]) AND "Adaptation, Psychological"[Mesh]** Filters: **published in the last 10 years; Female; Adult: 19-44 years** [41](http://www.ncbi.nlm.nih.gov/pubmed/?cmd=HistorySearch&querykey=8) 

A final PubMed search was made using the MeSh terms Borderline Personality disorder (restricted to major topic heading) and rehabilitation. This search, after application of filters: female, Age 19-44 years resulted in 54 articles. Search history is available as: Search **"Borderline Personality Disorder/rehabilitation"[Mesh]** Filters: **Female; Adult: 19- 44 years** [54](http://www.ncbi.nlm.nih.gov/pubmed/?cmd=HistorySearch&querykey=21) 

All the above search strategies support my topic of borderline personality disorder, a public health concern. A total of 15 to 20 articles will be used as references.

#### **FIFTH SAMPLE SEARCH NARRATIVE**

I chose pediatric ventilator-associated pneumonia as the topic for the PH 505 Sec 001 course paper as it is germane to my interest in hospital epidemiology/infection control. Given the topic of choice, the general terms utilized were pneumonia, ventilator-associated, risk factors, epidemiology and prevention and control.

To utilize the database necessary for the literature search, initially access the UNM's Health Sciences Library and Informatics Center webpage using the address: [http://hsc.unm.edu/library/.](http://hsc.unm.edu/library/) Once there, locate the 'Quick Search' section located on the left upper corner of the HSLIC Home page. Click on the 'PubMed' tab. Once in this section, click on the 'MeSH Database' section. The Search box will be located across the top center of the page and in this box, you will type 'pneumonia, ventilator associated' and hit the Search button. Once this page is reached, under 'Subheadings', located in the upper left portion of the page, click the box which says 'Restrict to Major Topic' and the 'Prevention and Control' tab. You will then locate the Pubmed search builder box located at the upper right corner where you will click 'Add to search builder' function. Once this is done, click the 'Search PubMed' tab. Once the search appears, look to the filter section located on the left hand side of the page and click the following filters: 'Humans' and 'English'. You will then click 'Show additional filters' and choose the 'Ages" tab and then click 'Show'. Once this extended list appears in the left hand column under 'Ages', choose 'Child: birth-18 years'. The title at this point should be: Search **"Pneumonia, Ventilator-Associated/prevention and control"[Majr]** Filters: **Humans; English; Child: birth-18 years.** This search should yield 25 citations.

 A second PubMed similar PubMed search was performed. Pneumonia, ventilator associated was used as the MeSh term again. However, 'Epidemiology' and 'Restrict to Major Topic' were used and added to the 'Add to search builder' function followed by the 'Search Pubmed' tab. The same restrictions as the first were used for filters. The title of this search should be Search: **"Pneumonia, Ventilator-Associated/epidemiology"[Majr] Filters: Humans, English, Child: birth-18 years.** This search should yield 30 citations.

 A third search was performed utilizing Pneumonia, Ventilator-Associated as a restricted Major MeSH topic. This was added to the Pubmed search builder as above. However, instead of using a subheading, the general term 'risk factors' was typed into the main search engine across the top of the page. This was then added to the search builder, but as a general MeSH term without restriction to MeSH Major topic. The Pubmed search builder box should look as follows:

## **("Pneumonia, Ventilator-Associated"[Majr]) AND "Risk Factors"[Mesh]**

The 'Search PubMed' tab is once again clicked and the same filters are used as above. This search yields 24 citations.

All of the search strategies utilized above provided references that will support my selected topic. A total of 42 references will be utilized and referenced in my paper.

## **SIXTH SAMPLE SEARCH NARRATIVE**

## **Research Question: What protective and resiliency factors are associated with fewer suicide attempts and completions for AI youth?**

I used two online databases for my literature search – PubMed and PsycINFO. Both databases were accessed through the University of New Mexico HSLIC web site, [http://hsc.unm.edu/library/,](http://hsc.unm.edu/library/) using a computer on the North Campus of the University of New Mexico.

#### **Search for suicide protective/resiliency factors:**

- 1. From UNM HSLIC website home page [\(http://hsc.unm.edu/library/\)](http://hsc.unm.edu/library/), select **PubMed** tab under "Quick Search"
- 2. Select "[MeSH Database]" to enter Medical Subject Headings
- 3. In PubMed MeSH search bar, type **Resilience.** Click the "Search" button.
- 4. Click the box next to "Resilience, Psychological"
- 5. Click "Add to search builder"
- 6. In MeSH search bar at the top of the screen, type **Suicide.** Click the "Search" button.
- 7. Click the box next to "Suicide" (1. The act of killing oneself)
- 8. Click "Add to search builder"
- 9. Click "Search PubMed"
- 1. On the left side of the screen, click the following filters
	- a. Under "Text availability," click Full text available
	- b. Under "Publication dates," click 10 years
	- c. Under "Languages," click English
	- d. Under "Ages," select Child: birth-18 years, and Adolescent: 13-18 years (note: if one of these categories does not appear on your screen, click "more…" at the bottom of the existing list under "Ages")

Search 3 yielded 9 results. *Note: narrowing the search with "Indians, North American" yields 0 results*.

Search **("Resilience, Psychological"[Mesh]) AND "Suicide"[Mesh]** Filters: **Full text** [9](http://www.ncbi.nlm.nih.gov/pubmed/?cmd=HistorySearch&querykey=35) 16:44:04

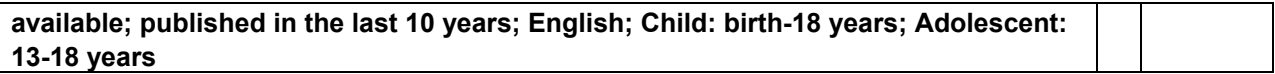

#### **Search in PsycINFO, for Suicide protective/resiliency factors for youth:**

- 1. From UNM HSLIC website home page [\(http://hsc.unm.edu/library/\)](http://hsc.unm.edu/library/), select **Databases** tab under "Quick Search"
- 2. Click letter "P" under A-Z Databases at the Health Sciences Library.
- 3. Click on "PsycINFO"
- 4. At the top of the PsycINFO page, click on the **Thesaurus** tab.
- 5. In the search bar, enter the following Boolean/Phrase: (DE "Suicide") AND (DE "Protective Factors" OR DE "Resilience (Psychological)")
- 6. Click Search.
- 7. Under "Refine your search," click **show more**.
- 8. Set the following search items:
	- a. Publication year from 1989 to 2012
	- b. Peer Reviewed
	- c. Publication type: Peer Reviewed Journal
	- d. English
	- e. Age groups: School age (6-12 yrs) and Adolescence (13-17 yrs)
	- f. Population Group: Human

Search 5 yielded 27 results.

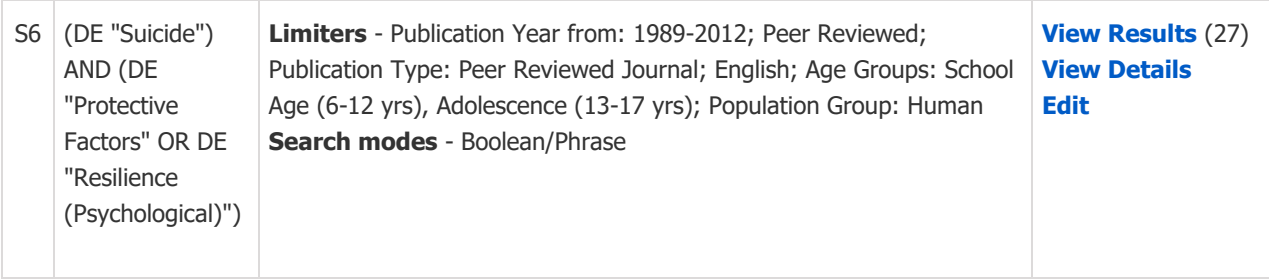

### **SEVENTH SAMPLE SEARCH**

Replicable search strategy for the topic: The impact of healthcare refusal policies and funding restrictions on access to contraception, emergency contraception and abortion in New Mexico and the U.S.

My search strategy is multi-pronged. I used PubMed's MeSH Database, PsycINFO and resources found on the Guttmacher Institute and Southwest Women's Law Center websites to find the literature for this research.

1. PubMed: I began with an article from the author that I wanted to use (Obstet Gynecol. 2003 Nov;102:918-21.Emergency contraception: pharmacy access in Albuquerque, New Mexico.Espey E, Ogburn T, Howard D, Qualls C, Ogburn J.) and therefore was interested in similar articles as well. I went to the UNM Health Sciences Library and Informatics Center (HSLIC) website, and from there entered the PubMed database and selected a single citation search using Single Citation Matcher. I entered the data for the article: 918[page] AND Espey, Eve[Full Author Name] AND (emergency[Title] AND contraception[Title] AND pharmacy[Title] AND access[Title] AND albuquerque[Title] AND new[Title] AND mexico[Title]) this brought me the following list of MeSH search terms: Contraceptives, Oral, Combined/supply & distribution\*, Contraceptives, Postcoital/supply & distribution\*, Female, Health Services Accessibility/statistics & numerical data\*, Humans, New Mexico, Pharmacies/standards\*, Pharmacies/utilization, Pregnancy, Substances, Contraceptives, Oral, Combined, Contraceptives, Postcoital.

From this list I selected three MeSH terms for what I deemed to be the most important elements, specifically: contraceptives, postcoital; contraceptives and health services accessibility. I constructed the following search: Search (("Contraceptives, Postcoital"[Majr]) AND "Health Services Accessibility"[Majr]) AND "United States"[Mesh] Filters: Humans; English, and ended with 48 references. I reviewed the titles of all the 48 citations, and excluded articles that were state-specific to states other than New Mexico and specifically included articles focused on religious-based "provider conscience" or healthcare refusal policies and generally on national policy issues. I thereby ended up with a very relevant list of 37 resource articles.

I broadened the search by including contraceptives (non-post-coital) and abortion, and constructed the following search using the MeSH database: ((("Contraceptive Agents, Female"[Mesh] OR "Contraceptives, Postcoital"[Mesh]) OR "Abortion, Induced"[Mesh]) AND "Health Services Accessibility"[Majr]) AND "United States"[Mesh] AND ("humans"[MeSH Terms] AND English[lang]) AND ("2007/10/11"[PDat] : "2012/10/08"[PDat] AND "humans"[MeSH Terms] AND English[lang]), and again ended up with 48 references (although many of the articles were different than in the original search). After applying the same inclusion/exclusion criteria as before, I ended up with a highly relevant list of 32 resource articles.

2. PsycINFO: I went to the UNM HSC Library and Informatics website, searched databases beginning with "P" and found the PsycINFO database. I used the Thesaurus function and constructed three different searches, all with only one resulting article. Here is one of the searches I used: ((DE "Birth Control") OR (DE "Induced Abortion")) AND (DE "Conscience"). Interestingly, when I broadened the search to use the term "treatment refusal or "treatment

withholding," I ended up with four articles, the first of which was highly relevant and different from the one article which resulted the previous four times. This is the search history: ((DE "Birth Control") OR (DE "Induced Abortion")) AND (DE "Treatment Refusal" OR DE "Treatment Withholding").

- 3. I went to the Guttmacher Institute website [\(http://www.guttmacher.org\)](http://www.guttmacher.org/) and searched the following subjects under the subject listing: contraception, adolescents, and abortion. The formats I searched were reports, archived reports and fact sheets. I ended up with a highly relevant list of over 200 pieces of literature for my research.
- 4. Southwest Women's Law Center (swwomenslaw.org). I searched two topic areas: a) Reproductive Health and Rights and b) Denial of Healthcare Services. These two topics provided links to more than a dozen important legal documents on healthcare refusal and provider conscience legislation.

File: MPH Principles 2013 Sample Search Assignment